# **VERS UN ACOUSMONIUM EN IMMERSION VR EN AMBISONIE 3D ET BINAURAL**

MUSIDANSE/CICM, EA 1572 Université de Paris 8 - St Denis webster@sfr.fr

*Christine Webster Nathanaëlle Raboisson Olivier Lamarche*  Motus, Compagnie Musicale recherche@motus.fr

Motus, Compagnie Musicale lamarcholivier@gmail.com

IReMus, Sorbonne Université

pierre.couprie@sorbonneuniversite.fr

*Pierre Couprie Hugues Genevois*  Institut Jean le Rond d'Alembert - équipe LAM, Sorbonne Université

> hugues-alain.genevois@sorbonneuniversite.fr

# **RÉSUMÉ**

Depuis 2015, MotusLab et l'IReMus collaborent sur un projet de recherche portant sur l'enregistrement, l'étude et la transmission de l'interprétation de la musique acousmatique.

Cet article décrit une nouvelle étape du projet visant à créer un acousmonium en réalité virtuelle (VR). Pour ce faire, MotusLab et l'IReMus ont collaboré avec, d'une part le CICM de l'Université Paris 8 pour la réalisation de l'acousmonium en VR dans *Unity* et, d'autre part, le LAM de Sorbonne Université pour la mesure acoustique des haut-parleurs. L'objectif étant à terme de faire évoluer le logiciel *MotusLabTool*, servant à la recherche sur la musique acousmatique, pour permettre un rendu binaural de qualité des enregistrements d'interprétations.

# **1. INTRODUCTION**

Depuis 2015, MotusLab, laboratoire de recherche privé de la compagnie musicale Motus, et l'Institut de recherche en musicologie collaborent sur un projet  $1$ d'enregistrement, d'étude et d'archivage de performances sur acousmonium  $2$  [7].

En 2015, nous avons initié la première étape centrée sur le dispositif et les interprètes de la compagnie musicale Motus. Suite aux enregistrements et analyses réalisées, nous nous sommes aperçus qu'il était souvent difficile de transmettre cette recherche à d'autres musicologues ou musiciens ou de travailler sur des enregistrements réalisés sur d'autres dispositifs

<sup>1</sup> Le projet a été initié en 2014 par Nathanaëlle Raboisson, interprète et chercheuse en musicologie et Olivier Lamarche, interprète et ingénieur du son. 2

géographiquement ou historiquement éloignés<sup>3</sup>. Pour résoudre ces difficultés, nous avons engagé deux nouvelles étapes de travail. Cet article présente la première centrée sur la réalisation d'un acousmonium en réalité virtuelle (VR ) sur le modèle de celui de la compagnie Motus. Pour ce faire, MotusLab et l'IReMus ont répondu favorablement à l'appel de collaboration proposé par le Centre de Recherche en Informatique et Création Musicale (laboratoire Musidanse, EA 1572) pour la réalisation de l'acousmonium en VR dans *Unity* en y associant d'autre part, l'Équipe "Lutheries - Acoustique - Musique" (LAM) de l'Institut Jean le Rond d'Alembert de Sorbonne Université pour la mesure acoustique des haut-parleurs. La deuxième étape, qui débutera courant 2020, consistera à enregistrer les concerts en ambisonie avec un microphone d'ordre 1 contenant 4 capsules <sup>4</sup>.

La réalisation d'un acousmonium en réalité virtuelle, unique au monde, présente 4 objectifs :

— La simulation audio d'un acousmonium nous permettra d'avoir à terme une réécoute de la performance avec une première approche d'un rendu audio spatialisé et aux caractéristiques sonores tendant à reproduire celles de l'acousmonium source. D'un point de vue musicologique, cela permettra un travail d'analyse plus précis, notamment sur l'utilisation de paramètres de jeu tels que l'espace ou les couleurs, ainsi qu'une meilleure compréhension des techniques liées à la construction et à la mise en espace des plans sonores [6] ;

<sup>&</sup>lt;sup>2</sup> Voir presentcontinu.com/linterpretation-desmusiques-acousmatiques-sur-acousmonium-pour-lacomprehension-et-la-modelisation-dune-esthetique-dejeu/.

<sup>3</sup> En effet, nous n'avons pas de rendu audio spatialisé des performances des musiciens. L'analyse des enregistrements est guidée par un témoin audio stéréophonique et nécessite par conséquent une très bonne connaissance du dispositif – qualités des haut-parleurs, rendus acoustiques, implantation et répartition à la console –, et une compréhension des gestes et des intentions de l'interprète. 4

Cette étape, en développement, ne sera pas décrite dans cet article.

- Le partage et l'analyse de données entre structures françaises et étrangères pourraient alors être développés sans avoir au préalable une connaissance approfondie du dispositif, condition dont nous ne soustrayons pas l'importance pour une étude plus fine de la performance ;
- Un acousmonium VR serait également un outil de travail précieux pour les musiciens. Les acousmoniums ne sont malheureusement pas des dispositifs installés à demeure, et leur temps d'accès est bien souvent limité et conditionné aux circonstances du concert. Un rendu audio simulant leurs caractéristiques permettrait au musicien de tester des configurations d'espaces et de couleurs sonores. Le musicien pourrait également concevoir et partager, avec le compositeur ou les organisateurs, une première proposition d'implantation des haut-parleurs dans l'espace en vue du concert et de ses projets de jeu ;
- L'accès difficile à l'acousmonium est également un frein dans l'acquisition de cette pratique. D'un point de vue pédagogique un acousmonium en VR pourrait permettre aux étudiants d'avoir de premières approches sensibles et pratiques, de se familiariser avec le dispositif et la discipline en s'affranchissant de la pression liée aux enjeux d'une représentation publique. Le rendu audio spatialisé de la performance faciliterait également le développement de cours d'analyse de l'interprétation.

Cet article est le témoignage de trois expérimentations dont l'objectif principal est de créer un acousmonium VR. Dans la première partie, nous présenterons le contexte de la recherche tant sur le plan de l'interprétation acousmatique que sur ceux de l'enregistrement, de la mesure acoustique des hautparleurs de l'acousmonium et de la reproduction musicale dans un environnement de réalité virtuelle. Dans la deuxième partie de l'article, nous décrirons l'expérimentation qui nous a permis de réaliser le premier acousmonium VR, ce qui nous a amené à réaliser une mesure acoustique des haut-parleurs afin d'utiliser leurs réponses impulsionnelles. Enfin, nous avons commencé l'intégration des premiers résultats dans le logiciel *MotusLabTool* que nous utilisons pour enregistrer, étudier et enseigner la pratique de l'interprétation acousmatique.

# **2. CONTEXTES**

# **2.1. Le projet d'étude de la performance sur acousmonium**

Depuis décembre 2015, l'IReMus collabore avec le MotusLab afin de réaliser la première étude d'envergure sur les pratiques du concert avec acousmonium<sup>5</sup>.

La recherche vise à :

- Définir et comprendre la performance sur acousmonium, les processus créatifs engagés et ses déclinaisons esthétiques. Cette étude est réalisée en étudiant les pratiques des compagnies et institutions musicales à travers l'organologie, les méthodes de travail, la notation/transcription, les approches du concert, les typologies de gestes (geste expert et expressivité) ou les processus d'apprentissage et d'appropriation ;
- Poursuivre le travail de réflexion sur la captation des performances musicales numériques mené en musicologie numérique à travers le développement d'outils théoriques et technologiques pour l'enregistrement, l'analyse et la visualisation des données captées [3], [4]. Dans ce cadre, nous avons développé un dispositif technique et logiciel de captation des concerts permettant l'enregistrement des données issues des mouvements des potentiomètres sur les consoles de projection en MIDI, des mouvements du corps de l'interprète à l'aide de plusieurs caméras et des fichiers audio de référence de l'œuvre interprétée. Le volet analytique de cette étude vise aussi bien à l'étude des données de chaque interprétation qu'à l'analyse comparative de différentes interprétations de la même œuvre jouée par différents interprètes ou sur différents dispositifs ;
- Développer des outils et des connaissances servant la pédagogie, l'apprentissage, et la maîtrise de la performance sur acousmonium ;
- Valoriser le patrimoine musical à travers les enregistrements audio et vidéo, les différentes données issues de la performance, les documents de travail, les entretiens, qui témoignent d'une pratique et de son évolution. Avant le début de cette recherche, aucun format d'enregistrement ni aucune autre solution de collecte et d'archivage n'existait pour documenter le concert sur acousmonium ;
- Construire une base de données ouverte pour la recherche et la pratique de l'acousmonium (partage et échange de données).

Les actions de la recherche s'orientent dans quatre directions :

1. L'enregistrement<sup>6</sup> (données audio, vidéo et MIDI) et l'étude de la performance sur acousmonium. Depuis 2014 nous enregistrons les concerts acousmatiques de la compagnie musicale Motus. Motus peut déployer trois acousmoniums : l'*Acousmicro* (de 8 à 16 haut-parleurs quasi identiques, destinés aux petites salles ou aux installations sonores), l'*Acousmini* (jusqu'à 50 hautparleurs, 26 voix de diffusion, le dispositif le plus souvent proposé en concert) et l'*Acousmaxi* (jusqu'à une centaine de haut-parleurs et plus, 72 voix de diffusion, adapté aux grandes salles et autres évènements particuliers). La compagnie produit de

<sup>5</sup> Voir www.iremus.cnrs.fr/fr/programme-derecherche/analyse-de-linterpretation-acousmatique.

<sup>6</sup> Les données collectées lors des enregistrements sont archivées sur la plateforme Huma-Num.

nombreux concerts à Paris, en région et à l'étranger ainsi que le festival Futura à Crest dans la Drôme ;

- 2. La pédagogie : nous étudions ainsi les processus et objets d'apprentissage de la discipline et développons des outils d'aide à l'enseignement de l'interprétation acousmatique. Depuis 2017, nous avons réalisé trois principales études avec la compagnie musicale Motus (enregistrement puis analyse des sessions de formation et des interprétations d'étudiants et utilisation des logiciels *MotusLabLive* et *MotusLabTool 2* en interaction avec les étudiants) :
	- trois ateliers d'apprentissage de l'interprétation au CRR de Paris avec les étudiants de la classe de Denis Dufour et Jonathan Prager d'octobre 2017 à juin 2018<sup>7</sup>;
	- les stages de formation réalisés pendant le festival Futura d'août 2017 à 2019 à Crest dans la Drôme ;
	- le workshop donné à Tempo Reale (Florence) en septembre 2019 ;
- 3. l'enregistrement ambisonique  $8$ : à partir de 2020, nous allons effectuer des enregistrements audio ambisonique d'ordre 1 complétant les données issues de l'enregistrement des données liées à la performance (vidéo et données midi) ;
- 4. la réalisation d'un acousmonium en réalité virtuelle, il s'agit de l'étape décrite dans cet article qui s'appuie sur deux expérimentations : la réalisation d'un acousmonium en immersion VR et la mesure acoustique des haut-parleurs de la compagnie Motus.

Sur les deux premiers axes d'étude, nous avons pu élaborer une typologie de gestes sur la console de projection, étudier leurs appropriations, définir le geste expert et ses déclinaisons esthétiques chez les interprètes de la compagnie Motus, expérimenter un dispositif de captation des concerts et développer des représentations analytiques permettant d'étudier l'interprétation en relation avec l'analyse des œuvres [8]. Les résultats de cette recherche ont donné lieu à de nombreuses présentations lors de colloques, d'ateliers ou de master-classes dans les universités et les conservatoires en France et à l'étranger, ainsi que des publications [6]. Depuis 2018, le MotusLab étend le champ de son étude et enregistre les performances de musiciens sur d'autres acousmoniums en partenariat avec l'INA-GRM (France), Musiques&Recherches (Belgique), le Doshisha Women's College of Liberal Arts, et la Compagnie Musicale Hirvi (Japon).

Durant ces recherches, l'IReMus a pris en charge le développement des logiciels permettant d'enregistrer les concerts, d'étudier les interprétations et de travailler en interaction avec les étudiants. Ces logiciels sont dispo-

nibles en open source<sup>9</sup>. De 2016 à 2019, trois logiciels ont été développés dans l'environnement Max [8] :

- *MotusLab Recorder* permettant d'enregistrer les concerts ;
- *MotusLab Reader* permettant de lire les interprétations et les étudier ;
- *MotusLab Live* pour travailler avec les étudiants durant les sessions de formation.

Depuis 2019, un nouveau logiciel est développé en Swift et reprend les fonctions des trois précédents en unifiant les formats d'enregistrement  $10$ . Une nouvelle version incluant des fonctions de lecture en binaural est en cours de développement, elle est présentée dans la dernière partie de l'article.

### **2.2. L'acousmonium utilisé pour la simulation en VR**

L'implantation des haut-parleurs, leur choix comme leurs places respectives, a été pensée en fonction de la taille et de l'acoustique de la salle ainsi que du projet. Nous sommes restés fidèles à la situation de concert, donc aux exigences d'un dispositif dédié à l'interprétation sur acousmonium, avec l'implantation la plus courante lors des concerts de la compagnie Motus. Nous avons utilisé un acousmonium constitué de 34 haut-parleurs répartis en 3 groupes (figure 1).

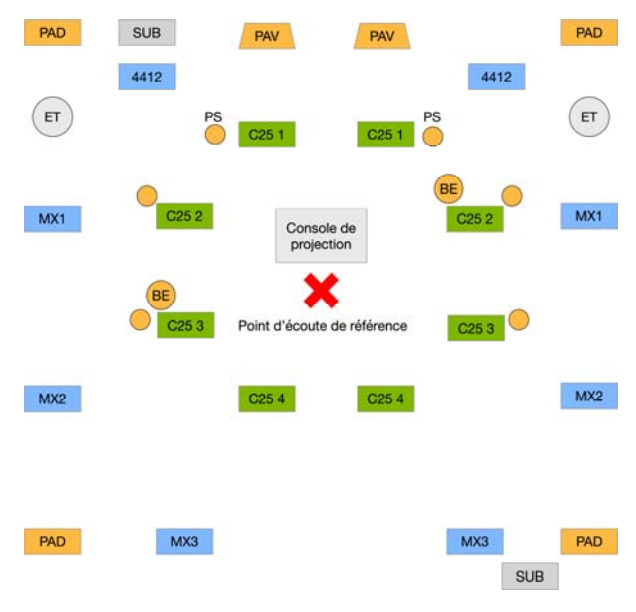

**Figure 1**. Le plan d'implantation de l'acousmonium Motus utilisé lors de l'expérimentation pour la simulation en VR.

Le détail des groupes est le suivant :

— Une couronne de 8 haut-parleurs large bande entourant l'auditoire et disposés de manière à obtenir une image acoustique large (en bleu dans la Figure 1). Elle comprend 2 haut-parleurs JBL 4412 positionnés frontalement à l'auditoire et pensés en

 $^7$  Voir vimeo.com/272220442.

Cette recherche est réalisée en collaboration avec le Doshisha Women's College of Liberal Arts, l'Université Seika à Kyoto et la Compagnie Musicale Hirvi à Nara (Japon).

 $9$  Voir github.com/pierrecouprie?tab=repositories.

<sup>&</sup>lt;sup>10</sup> L'objectif est aussi de rendre MotusLabTool compatible avec iAnalyse 5 afin d'étendre les fonctions de représentation déjà présentes dans le premier [1].

tant que « grande référence stéréo » et 6 hautparleurs APG MX1 en plans latéraux-avants, latéraux-arrières et arrières. Ces 8 haut-parleurs sont commandés en volume par les potentiomètres 1 à 8 de la console de projection<sup>11</sup> ;

- Une deuxième couronne de 8 haut-parleurs large bande JBL C25 plus proches du public possédant des caractéristiques différentes  $12$ : haut-parleurs plus petits, plus précis dans le haut du spectre et plus discrets dans le bas du spectre, en contraste avec les précédents (en vert dans la Figure 1). La paire avant fait office de « petite référence stéréo ». Cette couronne correspond aux potentiomètres 9 à 16 de la console de projection ;
- Un ensemble de 16 haut-parleurs dits *colorés* ne rendant qu'une partie déterminée du spectre sonore, permettant ainsi de jouer sur différents registres du spectre sonore : 6 tweeters Motorola KNS-A (PS), 2 pavillons Monacor UHC30 (PAV), 2 Elipsons « étoiles » E40 (ET), 4 Monacor SP3051 amputés de leurs transducteurs aigus (PAD) et 2 caissons de basse Genelec 7060B (SUB). Ces haut-parleurs correspondent aux potentiomètres 17 à 24 de la console de projection plus un potentiomètre rotatif stéréo. Le rendu spatial de ces haut-parleurs peut être soit diffus (c'est le cas par exemple des medium graves dévolus aux PAD – 2 haut-parleurs groupés mais distants par voie), soit plus localisé comme avec les ET (1 source par canal, spectre plus étendu, ouverture angulaire serrée, situation géographique plus "naturelle").

Nous utilisons une console de mixage Yamaha 02R96, que nous appelons pour plus de clarté « console de projection ». La lecture des pièces en stéréophonie se fait depuis un ordinateur portable à travers une carte son RME Fireface800. Chaque sortie de la console est assignée à un ou plusieurs haut-parleurs via 3 amplificateurs LabGruppen 10.8X. (3 x 8 voix, 120 Watt par canal), il y a 26 départs pour 34 points de projection sonore car certains haut-parleurs fonctionnent par groupes : jusqu'à 3 haut-parleurs pour 1 voix d'amplification.

Comme à l'accoutumée, des corrections d'ordre technique sont appliquées lors du réglage, ou « l'accord » de l'acousmonium en fonction des contraintes et de l'acoustique propre à la salle, et de la nature et des rôles attribués à chaque haut-parleur. Notre accord a intégré les étapes de réglages suivantes :

— filtrage guidé à l'aide d'un bruit rose sur les tranches de la console de chaque paire de hautparleurs en fonction de leur emplacement, de leur distance et de leur orientation. Cette étape permet d'optimiser, voire de créer certaines couleurs sonores sur les enceintes dont le rendu est spécialisé. Dans une moindre mesure, elle permet aussi et uniquement en cas de nécessité de protéger les hautparleurs « délicats » ;

- optimisation du rapport signal/bruit (avec un signal sinusoïdal de référence à 1 kHz) afin de calibrer chaque entrée de la console ;
- équilibrage général des niveaux de sorties des amplificateurs à l'aide d'un bruit rose, puis, ultime vérification, avec un extrait du répertoire bien connu de l'opérateur et pris comme référence. L'objectif de cette étape est de mettre en place une cohérence de puissance sonore entre les différents groupes de haut-parleurs.

Nous procédons par comparaison systématique entre la paire de haut-parleurs dite stéréophonique de référence et les autres, puis d'un groupe à l'autre. Bien entendu, nous veillons à ce que l'équilibrage soit corrélé aux niveaux nominaux de la console de projection (repère 0 dB sur chaque potentiomètre). Au-delà de ces calibrages techniques, il est parfois souhaitable d'effectuer des corrections d'ordre esthétique, en adéquation avec les œuvres jouées, les desiderata des compositeurs ou les choix de l'interprète. Dans notre cadre expérimental, ces modifications n'ont pas été pratiquées.

C'est ce dispositif tel qu'il est décrit ici qui a été pris comme modèle pour la création d'un acousmonium en réalité virtuelle. Cette modélisation a été avant tout axée sur son rendu sonore, le rendu visuel restant schématique.

# **2.3. Le développement de la version 2 du**  *MotusLabTool*

La deuxième version du *MotusLabTool* remplace les trois logiciels précédemment développés dans l'environnement Max [8]. *MotusLabTool 2* est développé en Swift et son code source est disponible sur GitHub  $^{13}$ . Les limites imposées par l'environnement Max (notamment en ce qui concerne l'enregistrement de plusieurs sources vidéo, la taille maximale des buffers pour la visualisation de la forme d'onde ou la complexité de développement de certaines fonctions particulièrement utiles en situation pédagogique) nous ont amenés à reprendre le développement dans un langage plus adapté. La version 2 contient donc les fonctions des trois précédents logiciels de la version 1 : l'interface mono-fenêtrée, les représentations de la ligne temporelle ou du plan dynamique de l'acousmonium, mais des nouvelles s'ajoutent comme la possibilité de reprendre la main sur une partie des potentiomètres lors de l'utilisation en automation de la console de projection ou celle d'utiliser toutes les fonctions d'une manière interactive sans avoir besoin d'enregistrer. De plus, *MotusLabTool 2* ne fait appel à aucune bibliothèque externe ce qui devrait faciliter les développements futurs.

<sup>&</sup>lt;sup>11</sup> Sur la console de projection, les potentiomètres sont toujours en alternance entre les canaux de gauche et de droite :  $1 =$  gauche,  $2 =$ droite,  $3 = \text{gauche}, 4 = \text{droite}, \text{etc.}$ <br><sup>12</sup> Afin de varier le rendu sonore, des haut-parleurs Elipson

<sup>«</sup> boule » 202 (BE) ont été couplés aux JBL C25 latéral-arrière-gauche et latéral-avant-droit.

<sup>13</sup> Voir github.com/pierrecouprie/MotusLabTool.

Les classes audio sont basées sur le framework multimédia AVFoundation, offrant ainsi toutes les fonctions nécessaires à l'enregistrement et la lecture audio multipistes jusqu'à 8 canaux et la lecture vidéo jusqu'à 4 flux, ainsi que la lecture binaurale qui sera présentée dans la dernière partie de l'article. L'enregistrement et la lecture MIDI sont pris en charge par le framework Core MIDI. Comme avec la version 1, le logiciel enregistre les données provenant de la console de projection dans son propre format permettant ainsi de ne conserver que les informations essentielles : le numéro de contrôleur, le canal, la valeur du contrôleur et les dates temporelles des événements. Un nouveau format (.acousmonium) a aussi été ajouté permettant d'enregistrer la définition de l'emplacement des caractéristiques du plan d'implantation des hautparleurs. Un fichier pour chaque plan est enregistré dans les documents communs à l'application permettant ainsi de l'utiliser avec plusieurs interprétations ou plusieurs sessions pédagogiques.

### **2.4. Le contexte de l'acousmonium en réalité virtuelle**

En 2018, la compositrice et chercheuse Christine Webster, travaillant sur les problématiques de spatialisation du son en réalité virtuelle, a proposé d'étendre ses expérimentations à la réalisation d'un acousmonium en immersion VR. Il s'agit d'une proposition de workshop collaboratif s'inscrivant autour de la notion de transposition vers la VR d'un ou plusieurs VAS 14, l'espace auditif virtuel existant entre les haut-parleurs tel qu'il a été défini par Bégault 2000 [1] et Nicol 2010 [5]. Cette expérience s'inscrit dans une suite d'investigations menées par Christine Webster dans le cadre de sa thèse de création-recherche dirigée par Anne Sèdes <sup>15</sup>. Cette thèse explore les nouvelles modalités de composition et de spatialisation de la musique électronique expérimentale lorsque celle-ci est projetée dans un contexte d'immersion en espace numérique partagé ou VR. Avec le projet artistique *Empty Room* qui forme le noyau initial de ses recherches, Christine Webster interroge la rencontre entre deux types d'espaces celui de la réalité virtuelle et celui des espaces auditifs virtuels qui se déploient à travers les systèmes de projection par haut-parleurs – monophonie, stéréophonie, multiphonie, ambisonie – quand ils sont perçus en immersion VR [9], [10]. Une nouvelle qualité d'espace s'ouvre au compositeur comme à l'auditeur, un espace physique, sensible, plastique et interactif. Cet espace, perçu « de l'intérieur » libéré des contraintes des haut-parleurs physiques permet d'imaginer de nouvelles écritures spatiales et immersives.

La première partie de ses travaux a permis de mettre en évidence la solidité et les qualités plastiques du dispositif de spatialisation Ambisonique 3D en immersion VR. Notamment avec de bons résultats obtenus lors d'une transposition de scène complexe BiPan-TransPan vers une scène immersive VR, induisant qu'il serait possible de procéder à un test de transposition similaire avec un orchestre de hautparleurs de type acousmonium [11].

Le projet de transposition d'un acousmonium en VR a été mené en parallèle par Christine Webster avec le projet VRAS 16, *VR Auditory Space*, spatialisation du son en immersion  $VR<sup>17</sup>$ , qui pose les jalons d'un environnement de composition/spatialisation immersif à l'usage du compositeur de musique électronique ayant fait l'objet d'une publication [12].

# **2.5. La mesure acoustique des haut-parleurs**

L'Équipe Lutheries - Acoustique - Musique (LAM) de l'Institut Jean le Rond d'Alembert de Sorbonne Université a réalisé une série de mesures acoustiques des haut-parleurs utilisés durant l'expérimentation en VR. Ces mesures ont été réalisées en chambre anéchoïque afin de n'avoir que le champ direct rayonné par le haut-parleur, faisant ainsi abstraction des effets (réverbération, écho, colorations…) que toute salle réelle induit immanquablement.

Tendre vers une simulation réaliste d'un orchestre de haut-parleurs nécessite en effet de modéliser précisément le comportement de chacun des hautparleurs le constituant. Pour cela, si l'on considère que leur comportement est linéaire, une solution efficace est de mesurer leur réponse impulsionnelle, qui sera ensuite convoluée au signal musical lors de la modélisation.

L'acousmonium Motus est constitué de paires de haut-parleurs présentant des caractéristiques diverses et complémentaires en termes de rendu sonore. Parmi les caractéristiques mesurables des haut-parleurs, on s'intéressera en premier lieu à leur bande passante (réponse en fonction de la fréquence) et à leur directivité (réponse en fonction de l'orientation). D'autres paramètres pourraient aussi être mesurés, notamment leur taux de distorsion harmonique, leur impédance, etc., mais, dans le cas présent, leur influence peut être négligée.

<sup>14</sup> VAS : *Virtual auditory spaces*. Un espace auditif virtuel se définit comme une scène sonore perçue en tant que telle par l'auditeur, mais qui n'a pas de support tangible dans le monde physique. À l'origine se trouvent des sources réelles, celles du système de reproduction sonore ou du casque d'écoute, mais elles ne sont pas perçues en tant que telles par l'auditeur : elles « s'évanouissent » au profit de sources virtuelles autour desquelles se structure la scène sonore perçue [7] .<br><sup>15</sup> Christine Webster, sujet de thèse. Composition électro-

<sup>-</sup>acoustique expérimentée dans l'espace numérique 3D. Exploration et étude sur les nouvelles techniques de composition émergentes dans un espace numérique 3D. Voir www.theses.fr/s161566.

<sup>16</sup> VRAS : *Virtual reality auditory spaces*. Se définit comme une transposition du principe du VAS perçu dans un contexte d'immersion numérique partagée, ou réalité virtuelle. Ce principe est au cœur du projet EUR ArTeC VRAS - spatialisation du son en immersion VR. 17 Le projet VRAS est financé par l'EUR ArTeC et hébergé à la

MSH Paris Nord : voir hoalibrary.mshparisnord.fr/vrauditory-space/.

# **3. EXPERIMENTATIONS**

# **3.1. Un Acousmonium en immersion VR**

# *3.1.1. Présentation de l'expérience*

L'expérience se présente sous la forme d'une étude comparative. Après la phase d'installation de l'acousmonium (figure 2), et son accord, nous procédons à une série de tests d'écoutes comparées entre l'acousmonium Motus (IRL  $^{18}$ ) et l'acousmonium VR – c'est-à-dire entre la perception auditive du champ sonore diffusé dans la salle et celle reproduite dans l'espace virtuel sous casque – jusqu'à l'obtention d'une écoute en immersion qui soit le plus proche possible de la perception que nous en avons en salle. Après chaque test ou interprétation, nous récupérons les 24 pistes (ou stems) enregistrées puis nous les intégrons dans l'acousmonium VR pour les diffuser dans l'espace 3D de la scène dans *Unity*. La procédure est ensuite répétée.

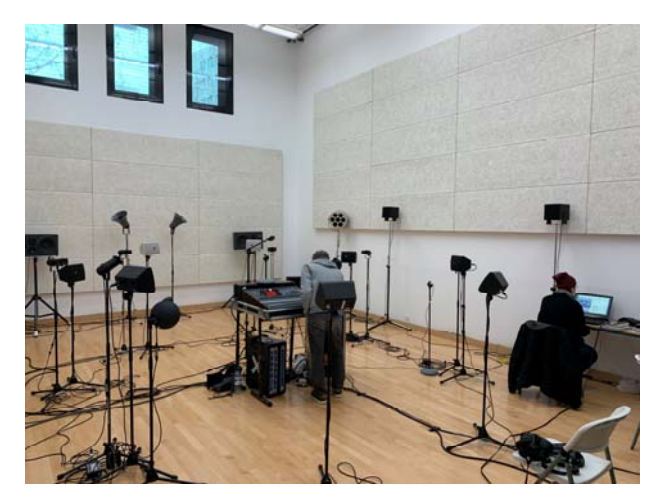

**Figure 2.** L'acousmonium Motus dans la salle d'expérimentation à la MSH Paris Nord.

Tout au long du processus expérimental, nous tentons de répondre aux questions suivantes :

- quelles sont les différences perçues entre l'écoute en salle sur l'acousmonium Motus et l'écoute en immersion sur l'acousmonium VR ?
- par quels moyens arrivons-nous à équilibrer ces deux types d'écoute ?
- le dispositif de spatialisation immersif VR présentet-il les conditions suffisantes pour restituer correctement le jeu fait sur l'acousmonium Motus ?
- quelles seraient les perspectives d'exploitation et de valorisation permettant de prolonger cette expérience ?

#### *3.1.2. Le dispositif expérimental*

Il se compose de l'acousmonium Motus présenté précédemment, de l'application *MotusLab Recorder* pour l'enregistrement des performances et du logiciel *MotusLab Converter* développé dans l'environnement Max. Ce dernier nous servira à faire des exports en série de fichiers à base de bruit rose et filtrera en deux étapes les fichiers audio enregistrés en sortie de console vers le *MotusLab Recorder.* Un premier filtrage est réalisé en tenant compte des égalisations console s'il y a lieu et un deuxième à partir des caractéristiques des haut-parleurs fournis par les fabricants. Le *batch* de stems est ensuite envoyé vers *Unity 3D* pour importation dans la scène immersive 3D. Dans la salle, nous avons installé le *tracking* de position du HTC Vive pour la scène virtuelle derrière la console de projection sur une zone de 20m2 environ, avec un marquage au sol pour le point d'écoute de référence VR (figure 3).

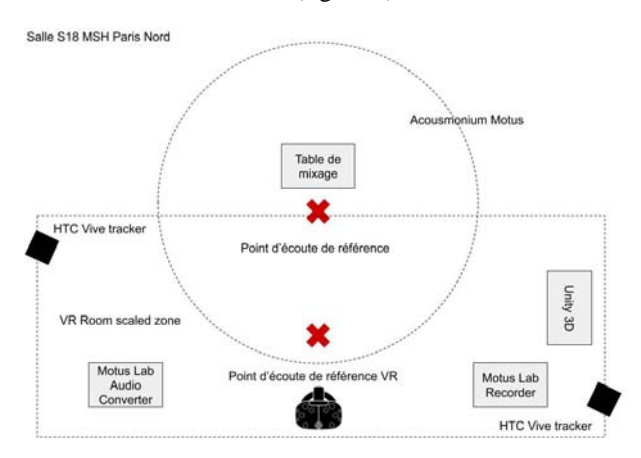

**Figure 3.** Plan du dispositif expérimental.

#### *3.1.3. Le dispositif immersif VR*

Notre dispositif immersif VR nous permet de travailler en 6Dof (6 degrés de liberté) et a été réalisé dans *Unity 3D* version 5. Nous avons utilisé le *VRAudioKit* de 3D SoundLabs 19 comme spatialisateur Ambisonique 3D et le casque HTC Vive pour l'immersion stéréoscopique. Le *VRAudioKit* permet de spatialiser 32 sources dans une scène *Unity* et propose un HOA allant des ordres 3 à 6 avec une élévation correcte à +40°. Le décodage binaural en sortie propose un HRTF de type Kemar. Le VRAudioKit a été créé à partir de l'Audio Spatializer SDK de *Unity* et son système de panoramique intégré <sup>20</sup>.

Pour réaliser l'acousmonium Motus en VR (figure 4) nous nous sommes appuyés sur le plan d'implantation des haut-parleurs fourni par la compagnie Motus (figure 1). Dans *Unity 3D* nous travaillons sur une surface géométrique plate (*plane*) sur laquelle nous avons modélisé l'emplacement et la taille des hautparleurs virtuels de l'acousmonium. À partir de là nous avons pu travailler sur l'écoute en immersion de chaque AudioSource séparément ou par groupe. Nous avons utilisé le code couleur bleu, vert et jaune qui distingue entre eux les trois groupes de haut-parleurs (les hautparleurs des deux couronnes et le groupe de haut-

<sup>18</sup> *In Real Life*.

<sup>&</sup>lt;sup>19</sup> 3DSoundLabs, partenaire du projet Empty Room, a été racheté en 2019 par la société allemande Mimi Hearing (voir www.mimi.io/). $^{20}$  Unity 3D Audio Spatializer SDK - Matrix conventions.

Voir docs.unity3d.com/Manual/AudioSpatializerSDK.html.

parleurs colorés). Dans *Unity 3D* nous n'avons pas reproduit « visuellement » l'intensité du son projeté par les haut-parleurs comme c'est le cas sur le *MotusLabTool*. Pas plus que nous ne pouvions afficher la visualisation de la directivité des sources. En effet, les AudioSources de *Unity 3D* projettent par défaut le son de manière omnisphérique grâce à deux ellipsoïdes transformables, la première délimite la zone ou le son sera perçu à sa plus forte intensité (MinimumDistance) et la seconde délimite la zone de décroissance de l'intensité selon une courbe linéaire, logarithmique ou personnalisée (MaximumDistance).

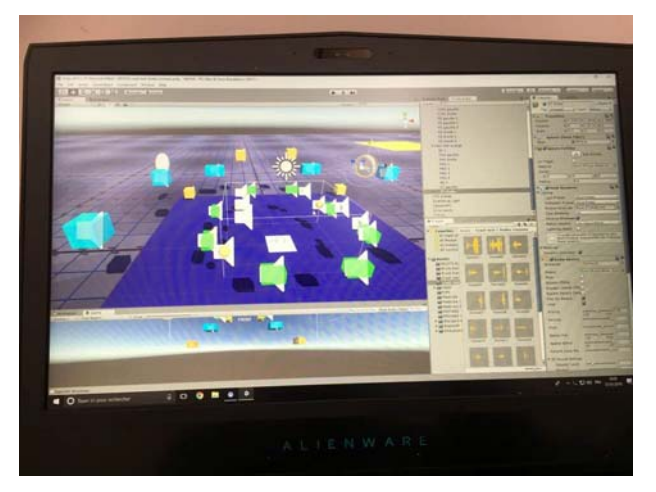

**Figure 4.** L'acousmonium Motus VR modélisé dans Unity avec la position des AudioSources et le code couleur.

Pour procéder aux écoutes comparatives, nous avons assigné un *sweet spot*, un point de référence d'écoute à la place de l'interprète derrière la console (figure 3). Dans *Unity 3D* nous avons placé ce point de référence par défaut en position x0, y0, z0 dans la scène virtuelle avec un marquage de zone au sol sur la plane pour que l'auditeur puisse se repérer. Au lancement du programme, l'auditeur est immergé à partir des coordonnées de cette position.

En ce qui concerne les données de filtrage des hautparleurs Motus nous avons travaillé dans un premier temps avec des valeurs approximatives. Le report et l'utilisation des réponses impulsionnelles réalisées par le LAM et détaillées plus loin sont prévus pour être appliqués ultérieurement.

Pour le contrôle du son nous avons utilisé trois types de casques, un Sennheiser HD 219 supra-auriculaire qui sert en général pour les démonstrations et les *show rooms* VR, possédant une bonne restitution de la directivité, un Sony MDR 7508 circum-aural fermé pour une écoute détaillée notamment dans les aigus et un Beyerdynamic DT 770 PRO 250 circum-aural fermé pour une écoute de référence globale du spectre.

Les caractéristiques acoustiques de la salle dans laquelle nous avons installé l'acousmonium Motus sont les suivantes :

— dimension : environ 70m2 avec une hauteur sous plafond d'environ 6m ;

— réverbération courte, homogène avec une bonne définition, un peu d'aigus avec un effet de rebond sur le mur côté cabine qui viendra pour nous de l'arrière haut, et un effet de flutter gauche/droite à partir du point de référence. Ces effets sont plus ou moins perceptibles pour chaque auditeur. Nous n'avons pas enregistré de réponse impulsionnelle puisque nous ne pouvons pas intégrer une réverbération à convolution dans notre processus de spatialisation ambisonique avec le VRAudioKit et que la réverbération sur zone intégrée dans *Unity* n'est pas de qualité satisfaisante. Nous procédons donc à cette série de tests sans reproduire l'effet acoustique de la salle avec un HOA dans *Unity* à l'ordre 6.

# *3.1.4. Processus des écoutes comparatives*

Le processus des écoutes comparatives a démarré après la phase d'installation de l'acousmonium et de son accord tels que décrits précédemment. Les filtres obtenus à partir de la console sont ensuite reportés dans le *MotusLab Converter* où ils sont ajoutés aux filtres constructeurs pour chaque haut-parleur. Les stems exportés sont après importés dans la scène immersive *Unity*. Les tests comparatifs ont alors commencé avec deux types d'écoutes :

- Dans la salle avec une écoute en champ clos et une réverbération faible ;
- Dans la scène immersive 3D une écoute virtuelle en champ direct, libre.

Cette étape, qui a duré plusieurs jours, nous a permis de tester tous les haut-parleurs de l'acousmonium Motus (IRL) et de l'acousmonium VR ainsi que certaines pièces du répertoire électroacoustique.

Le test d'écoute en immersion VR s'est fait à chaque fois, à partir du point de référence, en tenant la tête droite puis en effectuant de petits mouvements de rotation naturelle de gauche à droite et inversement, mais aussi de bas en haut et sur les côtés afin de stimuler les axes yaw, pitch, roll du 6Dof. Le buste est également engagé latéralement. Les indices de localisation du son que nous cherchons à identifier sont :

- la qualité de l'externalisation binaurale du son et la sensation de l'enveloppement général de la scène sonore perçue ;
- la précision de la localisation de la source dans l'axe horizontal et son intensité, la localisation du centre, la perception arrière et son élévation.

En ce qui concerne l'interprétation des œuvres en IRL nous avons volontairement exagéré certains gestes pour pouvoir les percevoir plus facilement en immersion VR : jeux de diagonales, masses avant arrière, alternance entre les couronnes.

Pour chaque test d'écoute comparée, que ce soit à partir du bruit rose ou d'une œuvre du répertoire nous avons appliqué le protocole suivant :

- 1. Application des filtrages et gain sur la console de diffusion ;
- 2. Interprétation d'une œuvre de référence sur l'acousmonium Motus (IRL) ;
- 3. Enregistrement temps réel vers le *MotusLab Recorder* ;
- 4. Application des gains et filtrages des stems à partir des données console et constructeur via *MotusLab Converter* ;
- 5. Intégrations de ces stems dans la scène 3D *Unity* ;
- 6. Écoute comparative à partir du point d'écoute de référence en IRL et VR in-game ;
- 7. Ajustements et modifications (si nécessaires) sur les stems dans *Unity 3D* ou nouvel enregistrement.

### *3.1.5. Les résultats*

Malgré les limites de notre dispositif immersif VR – projection du son omnishpérique, pas de directivité applicable sur les AudioSources, pas de reproduction d'effet acoustique, limitation du gain dans *Unity* – nous avons obtenu un résultat plutôt encourageant à la fin des sessions d'écoutes comparatives en travaillant sur plusieurs étapes d'ajustement de filtrages et de gains en amont de l'intégration des sources puis sur le repositionnement des sources et leur paramétrage dans *Unity 3D*.

Nous constatons que, de la même façon qu'il a fallu accorder l'acousmonium Motus, il a fallu l'accorder à nouveau une fois les stems importés dans la scène 3D *Unity* en jouant sur les paramètres perceptifs dont nous disposions.

Nous constatons également que la cohérence du champ de diffusion créée par les haut-parleurs reproduits en VR est obtenue d'abord par la bonne localisation des sources et de la perception de leurs timbres – réalisés par filtrage – ainsi que des intensités correspondantes que nous leur attribuons à partir des écoutes comparatives. Bien que nous n'ayons pas eu les courbes de réponse constructeur exactes, ni reproduit l'acoustique de la salle de la MSHDP par convolution et que nous n'ayons pas pu modéliser de façon réaliste les haut-parleurs dans l'espace VR, ni diriger leur directivité, nous sommes arrivés à un début de compromis, notamment avec l'interprétation d'une œuvre du répertoire, « Ondes croisées », extrait de *De Natura Sonorum* de Bernard Parmegiani.

Ce manque d'informations au niveau des indices perceptifs binauraux n'a pas altéré de manière critique la sensation de présence de l'auditeur dans l'espace auditif en immersion qui est ici doublement virtualisé, d'abord avec l'espace virtuel existant entre les haut-parleurs sources puis avec l'intégration de ces derniers dans l'espace de la scène de réalité virtuelle ambisonique 3D.

Pour arriver au stade d'une reproduction cohérente de la scène auditive originelle en immersion VR, tel que l'entendait Blauert [2] quand il évoque l'*authentic auditory reproduction* de l'auditeur en immersion, nous avons joué dans *Unity* sur les paramètres du minimum et maximum distance des AudioSources. En réduisant drastiquement le minimum distance dans la couronne intérieure par exemple nous avons ramené la sensation de la perception de leur distance à un peu plus de réalisme. De manière générale nous avons pu constater que l'Ambisonie à l'ordre 6 donnait une directivité assez précise, ce qui a contribué à détacher les sources entre elles et éviter un effet de masse entre les stéréophonies. Nous avons également constaté que pour une plane de 70 m2 virtuels la pente de décroissance de l'intensité linéaire était bien plus adaptée que la logarithmique pour l'ensemble des sources en action.

La localisation, le timbre et l'intensité ont joué les rôles principaux en termes d'indices de perception binaurale pendant l'immersion et il est intéressant de constater que la diffusion omnisphérique des AudioSources a certainement pallié l'absence totale de réverbération par un effet de tuilage. Le parti pris du *sweet spot* a également contribué à valider nos comparaisons d'écoutes, notamment lors du problème de la perception du centre avec les JBL C25 1 (petite référence stéréo), que nous avons résolu par un déplacement des AudioSources vers le haut et en jouant sur les valeurs du minimum et du maximum distance.

Mais dès que nous sortons de la position de référence, les artefacts sonores sont encore trop nombreux. En l'état, notre dispositif de spatialisation ne pourrait pas être parcouru en déambulation libre.

#### **3.2. La mesure des haut-parleurs**

L'expérimentation avec l'acousmonium en VR à mis en évidence la nécessité d'avoir une reproduction de chaque source la plus fidèle possible par rapport à l'acousmonium Motus. Nous avons donc décidé de mener une série de mesures acoustiques précises des hautparleurs. Les réponses impulsionnelles pourront ensuite être réintégrées dans l'acousmonium VR ainsi que dans la version 2 du *MotusLabTool*. Mesurer une enceinte acoustique nécessite de s'affranchir des propriétés acoustiques de la salle dans laquelle elle se trouve. Pour cela, les mesures sont effectuées dans une salle dite anéchoïque, c'est-à-dire une salle dont les parois absorbent les ondes sonores, en reproduisant ainsi des conditions de champ libre et ne provoquent pas d'écho pouvant perturber les mesures.

#### *3.2.1. La campagne de mesures*

La campagne de mesures des haut-parleurs constituant l'acousmonium a été menée au LAM, dans la salle anéchoïque dont dispose l'équipe sur le campus de Jussieu, au sein de l'Institut Jean le Rond d'Alembert. Cette campagne de mesures avait deux objectifs complémentaires :

- mieux connaître les caractéristiques des hautparleurs (bande passante et directivité) ;
- enregistrer leurs réponses impulsionnelles pour que le logiciel de rendu sonore 3D puisse, par convolution avec les signaux musicaux à diffuser, s'approcher au plus près d'une simulation réaliste prenant en compte les haut-parleurs utilisés.

Ainsi, nous avons mesuré :

— la réponse en fréquence : mesure du niveau sonore émis par l'enceinte acoustique en fonction de la fréquence. (Une fois notre niveau de référence mesuré à 1 kHz, on injecte un son qui varie de 20 Hz à 20 kHz et on le compare au volume enregistré) ;

la directivité : la réponse en fréquences des enceintes acoustiques dépendant de leur orientation par rapport au microphone ou à l'auditeur, nous avons effectué ces mesures non seulement dans l'axe du haut-parleur mais aussi tout autour de manière à mesurer leur directivité.

Ces mesures peuvent ensuite être représentées graphiquement (figure 5 et 6) :

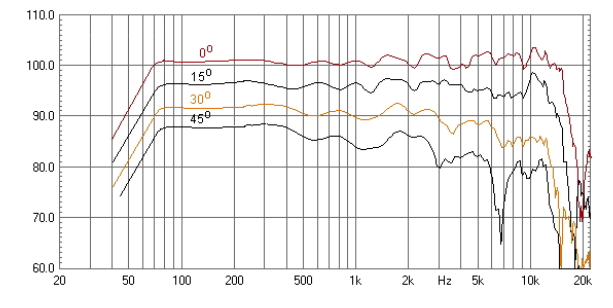

**Figure 5.** Le niveau sonore (mesuré en dBSPL) en fonction de la fréquence (en Hz), 0° = dans l'axe de l'enceinte acoustique.

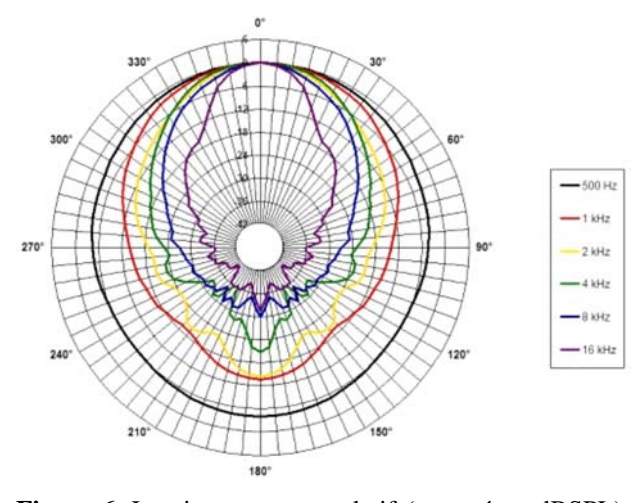

**Figure 6.** Le niveau sonore relatif (mesuré en dBSPL) en fonction de l'orientation pour différentes fréquences (couleurs).

### *3.2.2. Protocole expérimental*

Les enregistrements ont été effectués en faisant pivoter les haut-parleurs de 5° en 5° entre chaque mesure de manière à avoir une bonne résolution spatiale. Afin d'automatiser ces mesures, nous avons utilisé un plateau tournant motorisé (figure 7) et piloté par ordinateur pour avoir les réponses en fréquence en fonction de l'orientation relative du haut-parleur par rapport au microphone de mesure.

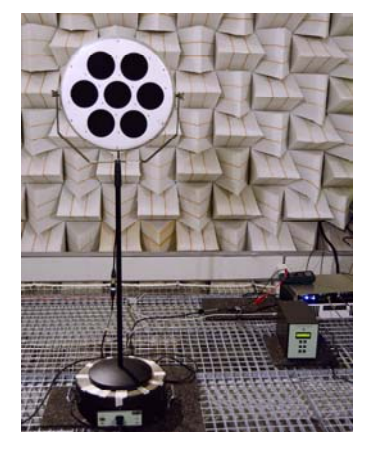

**Figure 7.** Le dispositif de mesure de la réponse en fréquence et de la directivité d'une enceinte acoustique dans la salle anéchoïque.

À ces fins, un script a été développé, en grand partie dans *MatLab*. Une fois lancé, il permettait de piloter l'orientation des haut-parleurs et, pour chaque position du plateau, d'effectuer les mesures correspondantes.

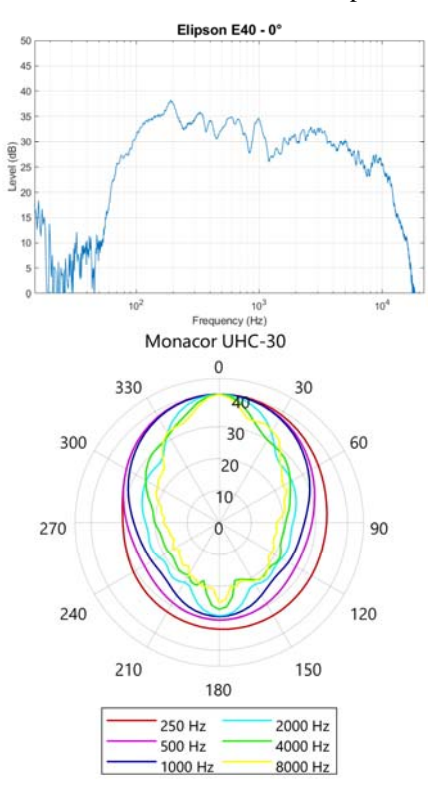

**Figure 8.** La réponse en fréquence et diagramme de directivité de l'enceinte Elipson E40.

En combinant ces enregistrements, il est ensuite possible, non seulement de déterminer les courbes de réponse en fréquence et diagrammes de directivité des haut-parleurs (figure 8) mais aussi de calculer leurs réponses impulsionnelles selon toutes les orientations mesurées (figure 9). Rappelons ici que la réponse impulsionnelle d'un système est le signal de sortie obtenu lorsque l'on injecte à son entrée un signal impulsionnel (en théorie, une impulsion de Dirac). Pour un système causal, linéaire et invariant, ce qui est vrai en première approximation dans le cas d'un haut-parleur, la réponse impulsionnelle est en quelque sorte sa « signature » acoustique.

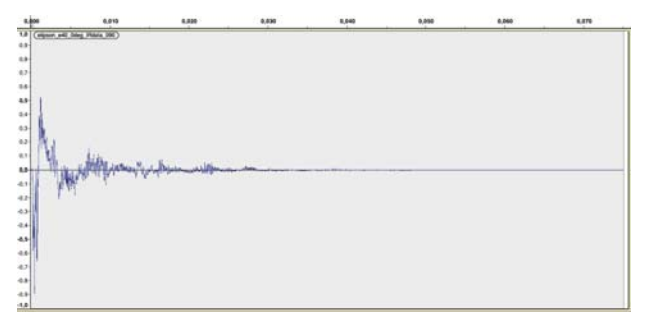

**Figure 9.** La réponse impulsionnelle de l'enceinte Elipson E40 (microphone orienté à 90° par rapport à son axe).

Grâce à l'ensemble des réponses impulsionnelles obtenues, il est possible de tenir compte de l'orientation des haut-parleurs par rapport à l'auditeur dans les simulations.

# **3.3. Le** *MotusLabTool* **pour l'utilisation des réponses impulsionnelles et la lecture binaurale**

Comme nous l'avons présenté précédemment, *MotusLabTool 2* est un logiciel permettant d'enregistrer, de lire (avec ou sans automation sur un acousmonium) et de travailler en situation d'apprentissage avec de jeunes interprètes. Suite aux résultats obtenus lors de la session d'expérimentations à la MSHDP pour le développement d'un acousmonium en VR et la mesure précise des haut-parleurs, nous avons décidé d'intégrer un rendu du son binaural dans le logiciel avec une simulation des haut-parleurs par filtrage ou par utilisation de réponses impulsionnelles. Cette nouvelle version 3, encore en bêta, permettra de choisir entre deux environnements de rendu audio : stéréo/multicanal et binaural.

La modification du logiciel a bien évidemment nécessité de prendre en compte quelques contraintes importantes :

- les formats d'enregistrement et d'acousmonium devaient être rétrocompatibles avec la version 2 ;
- étant le fruit de plusieurs mois d'expérimentations, l'interface de la version 2 ne devait pas être modifiée ;
- l'utilisateur devait pouvoir choisir le rendu souhaité indépendamment des fichiers.

Comme nous l'avons présenté précédemment, l'audio est géré à travers le framework AVFoundation. Après plusieurs tests, nous avons choisi d'utiliser l'algorithme HRTFHQ qui diffère un peu du HRTF avec une meilleure fréquence de réponse et un meilleur rendu de la position des sources audio  $2<sup>1</sup>$ . En ce qui concerne la position de l'auditeur, nous avons opté pour le laisser au centre du dispositif, celui-ci couvrant, pour le moment, une sphère de 40 mètres de diamètre.

Lors de l'ouverture, le fichier audio est séparé en autant de buffers qu'il y a de canaux. Ces buffers sont ensuite utilisés pour initialiser l'acousmonium – une source (AVAudioPlayerNode) et un filtre (AVAudioUnitFilter) pour chaque haut-parleur – en fonction du plan d'implantation. La modification d'une propriété ou l'ajout/suppression d'un haut-parleur dans le plan d'implantation met à jour les *nodes* de l'environnement. Le filtrage n'étant pas suffisamment précis, les réponses impulsionnelles obtenues précédemment peuvent aussi être initialisées dans un plug-in en format AudioUnit.

La figure 10 montre l'interface encore expérimentale du logiciel. Les paramètres et la visualisation du rendu binaural sont apparents dans les trois fenêtres :

- Le plan dynamique d'implantation dans la fenêtre principale (au centre de la figure) reprend la représentation de la version précédente en ajoutant des points rouges liés aux positions colorées des haut-parleurs. Ces points rouges symbolisent la position sur les axes X et Z des sources binaurales. L'utilisateur peut ainsi déplacer les sources audio sans modifier le plan d'implantation ;
- La fenêtre de propriétés (à droite de la figure) reprend les paramètres du plan dynamiques (nom du haut-parleur, console de projection et voix sur la console) pour ajouter de nouveaux paramètres : élévation (axe Y), volume (de -96 dB à 0 dB) permettant de baisser le niveau de certaines sources, filtre (nous avons repris les 6 filtres utilisés lors de l'expérimentation à la MSHDP) ou réponse impulsionnelle et gain (de 0 dB à +24 dB) permettant d'augmenter l'intensité de certaines sources après le filtrage ;
- Une fenêtre de rendu 3D non éditable (à gauche sur la figure) permet de visualiser la position des sources binaurales. Il est possible de modifier le point de vue et le grossissement de la scène 3D.

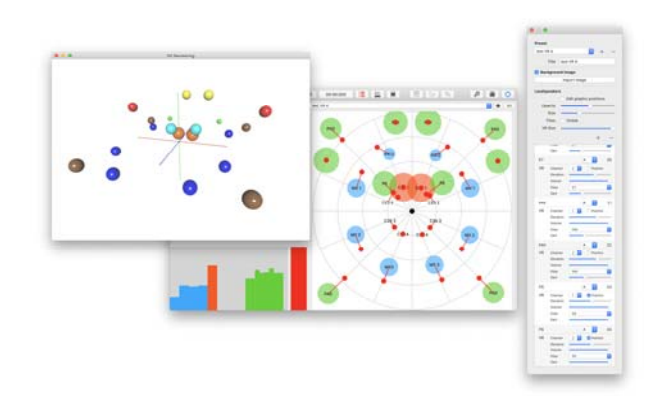

**Figure 10.** L'interface d'édition des sources dans *MotusLabTool 3*.

Les premiers résultats obtenus sont concluants. Sans reproduire l'espace réel de l'acousmonium Motus à partir duquel les interprétations sont enregistrées, la sensation d'interprétation dans un espace virtuel en

<sup>21</sup> paramètre de réverbération est pour le moment désactivé.

binaural est clairement perceptible. Par rapport au travail dans *Unity*, *MotusLabTool* ne permet pas de modifier la position de l'auditeur ou d'obtenir une reproduction fine en HOA d'ordre 3 à 6 mais l'utilisateur est ici libre de modifier l'ensemble des réglages afin de l'adapter à son écoute.

### **4. CONCLUSION ET PERSPECTIVES**

Il nous a semblé important de témoigner sur l'ensemble des expériences que nous avons menées pour réaliser ce premier acousmonium en VR. Les étapes sont toutes liées les unes aux autres : des premières expériences de réalisation de l'acousmonium dans *Unity* avec la collaboration du CICM de l'Université Paris 8 à l'implémentation d'un rendu binaural dans le logiciel *MotusLabTool 3* avec l'IReMus en passant par la mesure des réponses impulsionnelles des haut-parleurs de l'acousmonium Motus réalisée au LAM de l'Institut Jean le Rond d'Alembert de Sorbonne Université. Même si la réalisation de l'acousmonium en VR n'est pas encore terminée puisque différentes modifications restent à réaliser et une nouvelle série d'expérimentations s'avère indispensable, ces premières étapes ont été riches en termes de résultats, de questions mais aussi de perspectives musicologiques et musicales.

Sur le plan des améliorations, il nous reste à intégrer les réponses impulsionnelles dans l'acousmonium VR de *Unity*, améliorer les paramètres des sources en VR et mener une expérimentation en écoute comparative entre le rendu dans *Unity* et celui du *MotusLabTool* en binaural. Enfin, le démarrage des enregistrements de concert en ambisonie nous permettra aussi d'améliorer le rendu de l'acousmonium en VR et d'évaluer les interactions possibles entre l'enregistrement et la reproduction ambisonique.

Les perspectives ont été en grande partie présentées dans notre introduction sous la forme d'objectifs de recherche. Au-delà des usages de l'acousmonium VR pour l'étude musicologique ou le travail et l'apprentissage des interprètes, une des questions les plus complexes reste la transposition des gestes d'interprétation entre les acousmoniums. Loin d'être anecdotique, cette question permettrait peut-être de faire évoluer le concept même de geste tant sur le plan scientifique que musical. « x »

# **5. REFERENCES**

- [1] Begault, D. R., Trejo, L. J. « 3-D sound for virtual reality and multimedia », Ames Research Center, Moffett Field (CA), Etats-Unis, 2000.
- [2] Blauert, J. *Spatial Hearing, The Psychophysics of Human Sound Localization*. MIT Press, 1997, p. 373-374.
- [3] Couprie, P. « iAnalyse 5 : le développement d'un logiciel pour la musicologie numérique », Journées d'informatique musicale, Bayonne, Université de Bordeaux/CNRS, 2019.
- [4] Couprie, P. « Nouvelles approches audionumériques pour l'analyse musicale », *Musicologies nouvelles* 5, 2018, p. 120-132.
- [5] Nicol, R. *Représentation et perception des espaces auditifs virtuels*. Université du Maine, 2010.
- [6] Prager, J. « L'interprétation acousmatique », 2012, [motus.fr/recherche/.]
- [7] Raboisson, N. « L'interprétation des musiques acousmatiques sur acousmonium, pour la compréhension et la modélisation d'une esthétique de jeu », *Présent Continu*, 2016. [motus.fr/recherche/.]
- [8] Raboisson, N., Couprie, P. « Une expérience de captation et d'analyse de l'interprétation acousmatique », Journées d'informatique musicale, Paris, Collegium Musicæ, 2017.
- [9] Webster, C., Garnier, F., Sedes A. « Empty Room, how to compose and spatialize electroacoustic music in VR in ambisonic and binaural », *International Journal of Virtual Reality* 17/2, 2017, p. 30-39.
- [10] Webster, C., « Empty Room, expérimenter la sensation d'espace en écoute binaurale et vision stéréoscopique en immersion numérique 3D ». Stéréoscopie et Illusion. Archéologie et pratiques contemporaines : photographie, cinéma, arts numériques, Almiron, M., Jacopin, E., Pisano, G. (dir.). Presses universitaires du Septentrion, Villeneuv-d'Ascq, 2018, p. 317-328.
- [11] Webster, C., Sedes A. « Empty Room, exploring the plasticity of electroacoustic music spatialization in VR with Ambisonic 3D and Binaural techniques », Proceedings of Sound, Ecology, and Media Culture, Darmstadt-Dieburg, Germany, 2018. [hal.archives-ouvertes.fr/hal-02276901.]
- [12] Webster, C., Paris, E., Fierro, D., Kourkoulakou, S. « VR Auditory Space, Spatialisation du Son en Immersion VR », Journées d'informatique musicale, Strasbourg, GREAM/IRMA, 2020.

*Texte édité par Tom Mays*